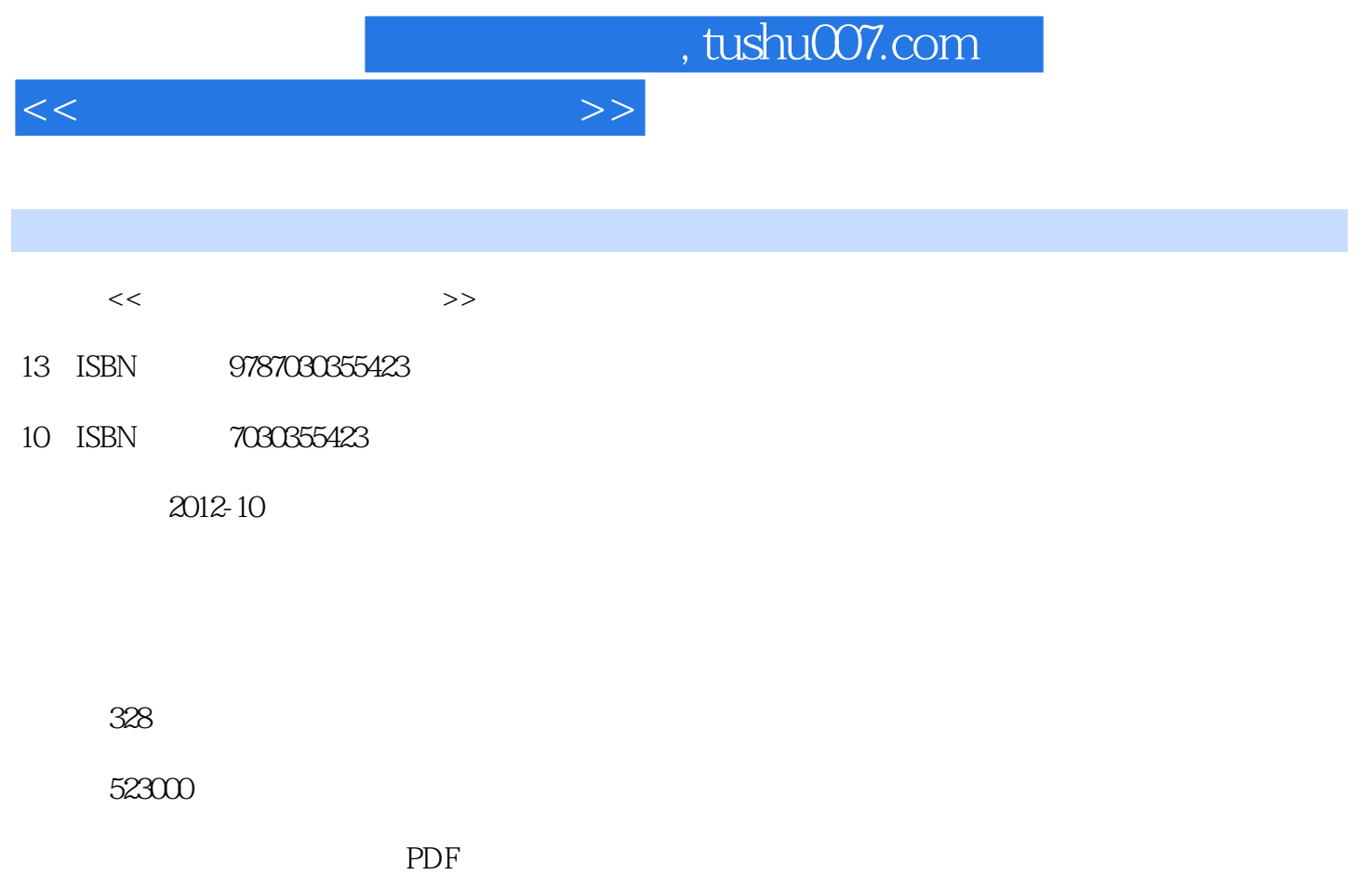

http://www.tushu007.com

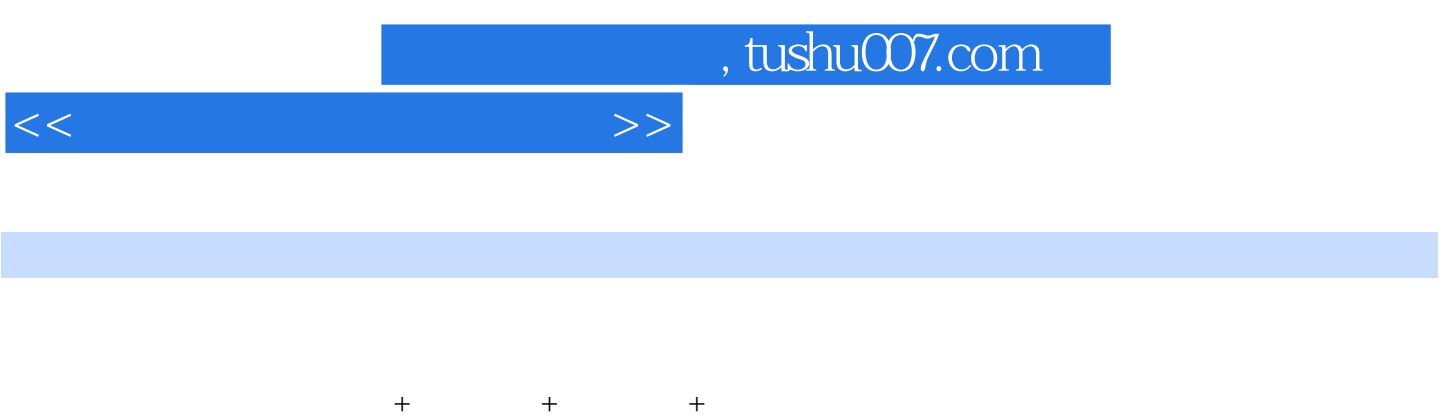

 $16$ 

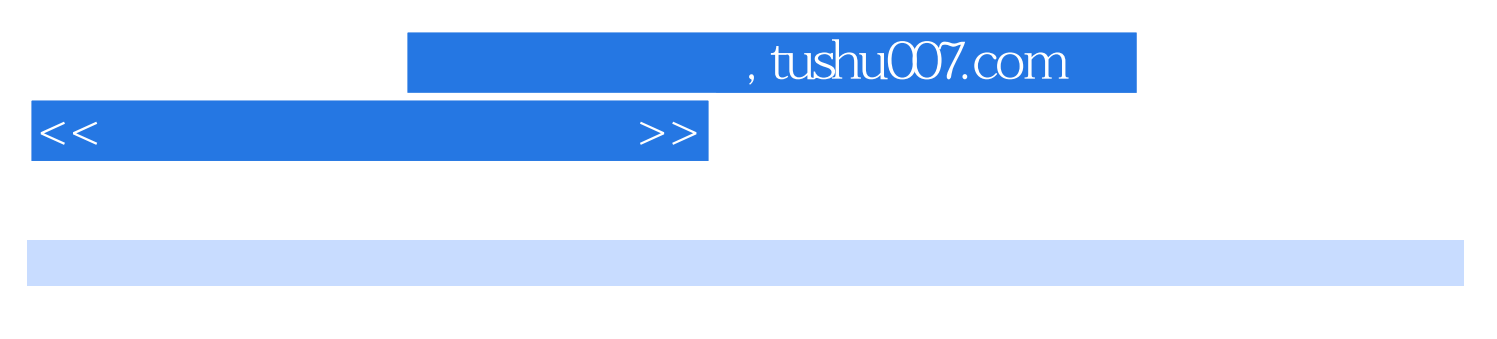

AutoCD2011 AutoCAD2011

### $<<\qquad \qquad \longrightarrow$

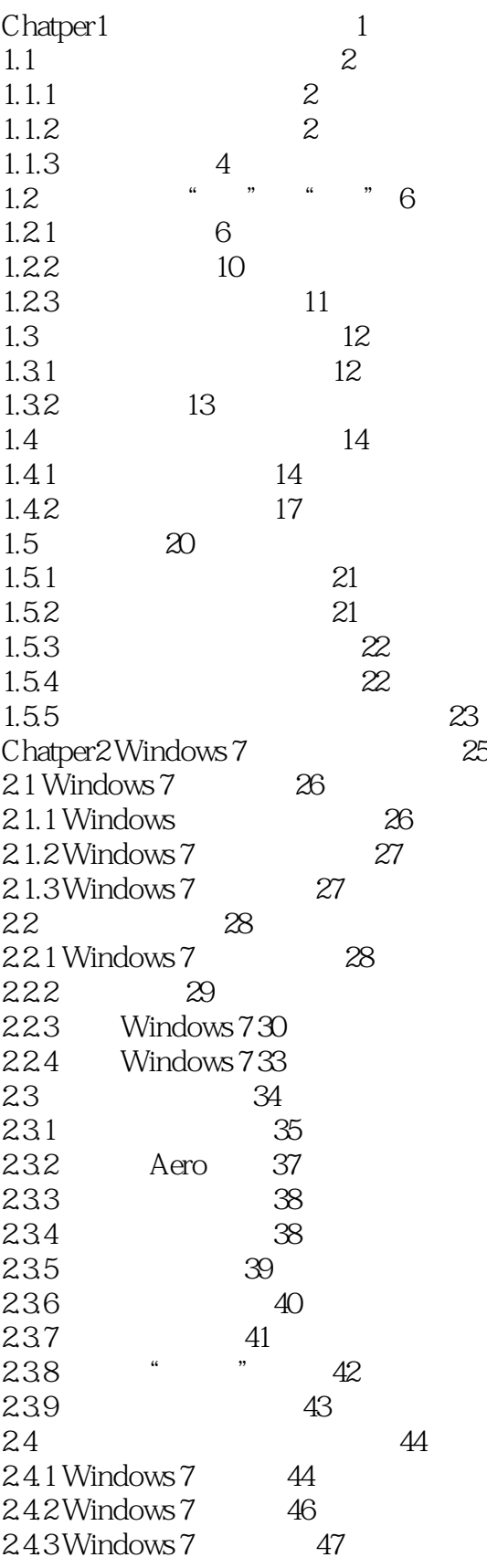

 $>$ 

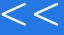

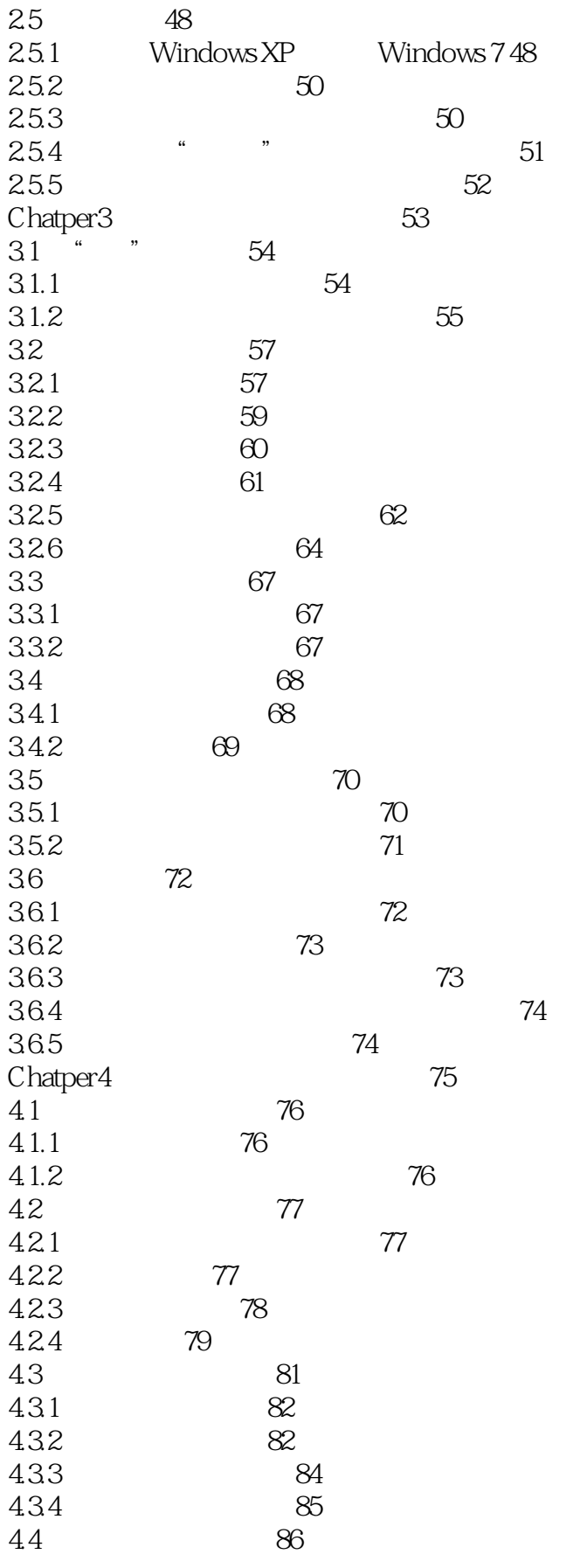

 $<<\frac{1}{2}$ 

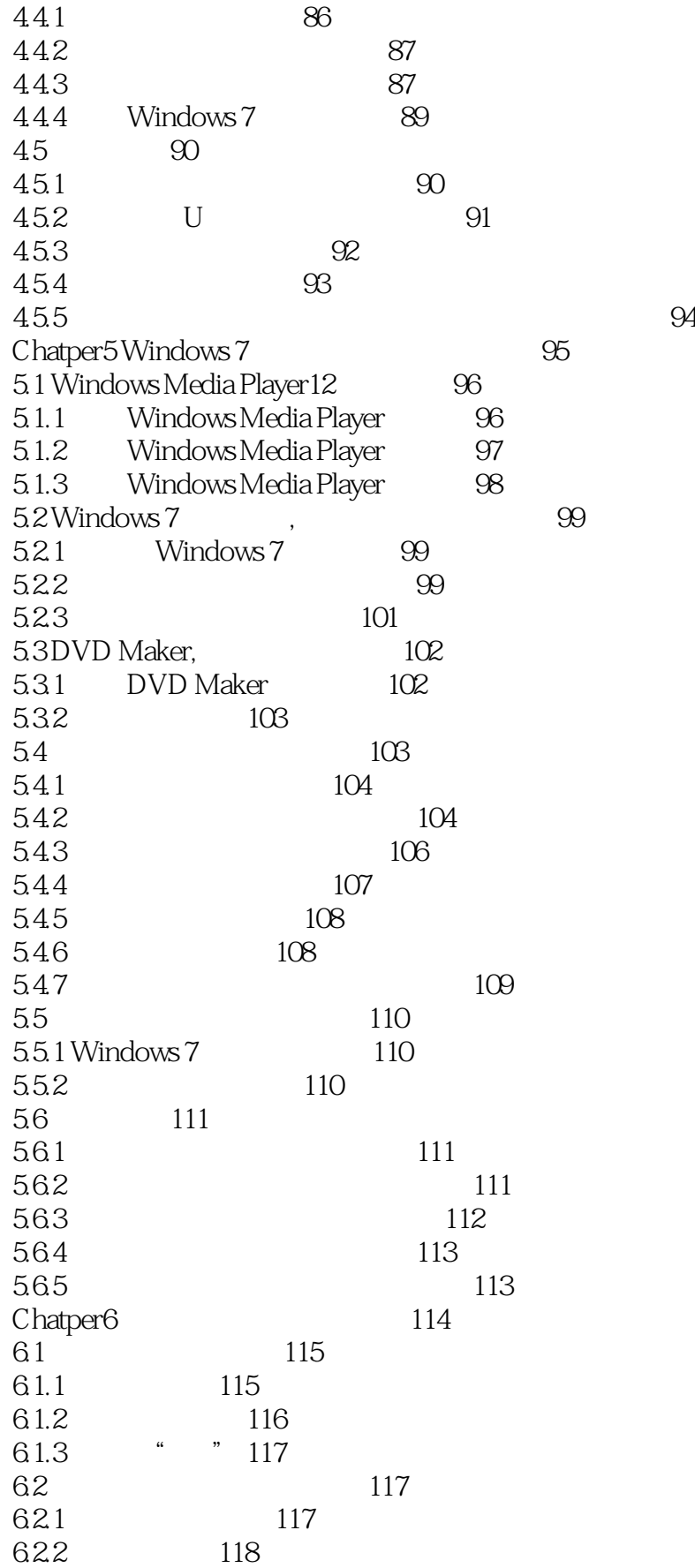

6.2.3 119 6.2.4 120 6.2.5 120 6.2.6 删除文件(夹) 121  $63$   $122$ <br> $631$   $123$ 631 6.3.2 **124** 6.3.3 加密文件(夹) 124 6.34 125 6.35 126 6.4 126 6.4.1 126  $64.2$  127 6.4.3 Windows 7 128 6.4.4 如何使系统一直显示菜单栏 128 6.5.5 如何显示文件的扩展名 129 Chatper7 130  $7.1$   $--\text{WinRAR} 131$ 7.1.1 WinRAR 131 7.1.2 131 7.1.3 132 7.2 文档阅读利器——Adobe Reader 132 7.2.1 Adobe Reader PDF 133 7.2.2 PDF 133 --KMPlayer 134 7.3.1 KMPlayer 134 7.3.2 KMPlayer 135 7.33 KMPlayer 135  $7.4$   $--ACD$ See 136 7.4.1 ACDSee 136 7.4.2 ACD See 137  $7.5$   $- 139$ 7.5.1 使用光影魔术手修复图片 139 7.5.2 使用光影魔术手美化图片 140 7.5.3 使用光影魔术手为图片添加场景效果 140 7.6 进阶技巧 141 7.6.1 如何为压缩文件添加解压密码 141 7.6.2 KMplayer 141 7.6.3 如何批量为图片更换名称 142 7.6.4 143 7.65 144 Chatper8 Word 145 8.1 Word 2010 146 8.1.1 Word 2010 146 8.1.2 Word 2010 147 8.2 Word 2010 148 8.2.1 Word 148

 $<<\frac{1}{2}$ 

#### $<<\qquad \qquad \Longrightarrow$

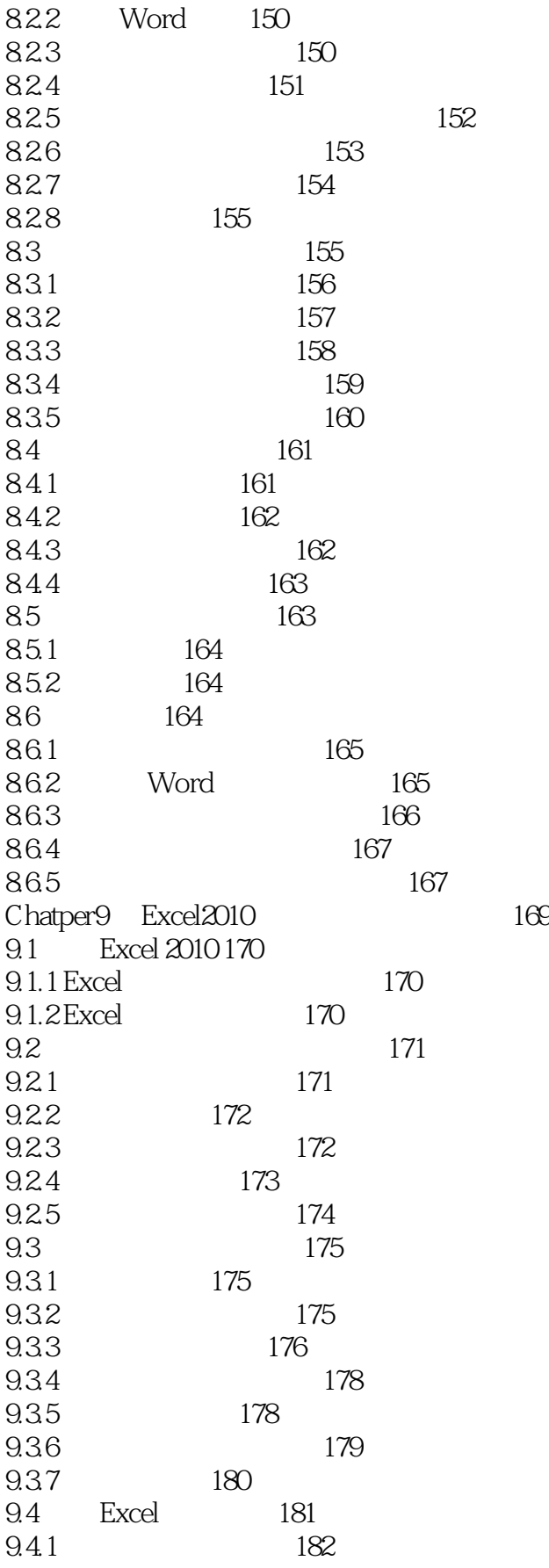

 $<<\qquad \qquad \Longrightarrow$ 

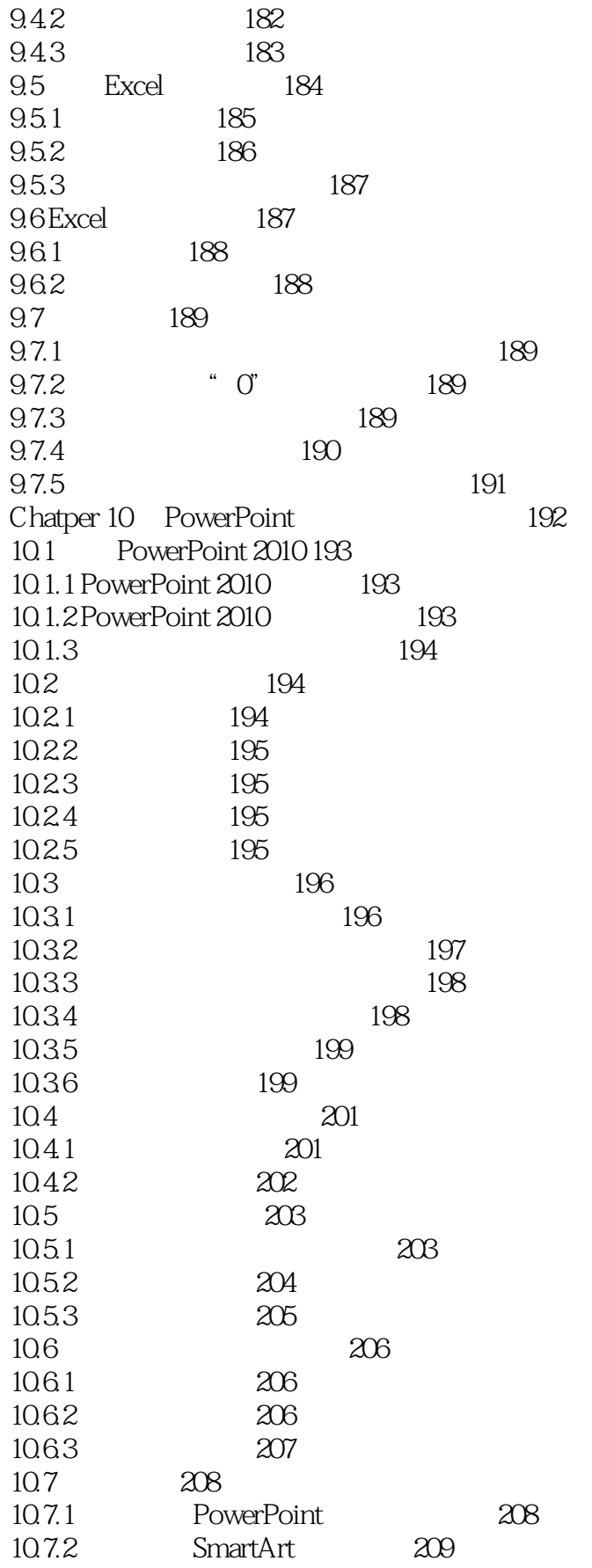

 $\lt$ 

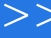

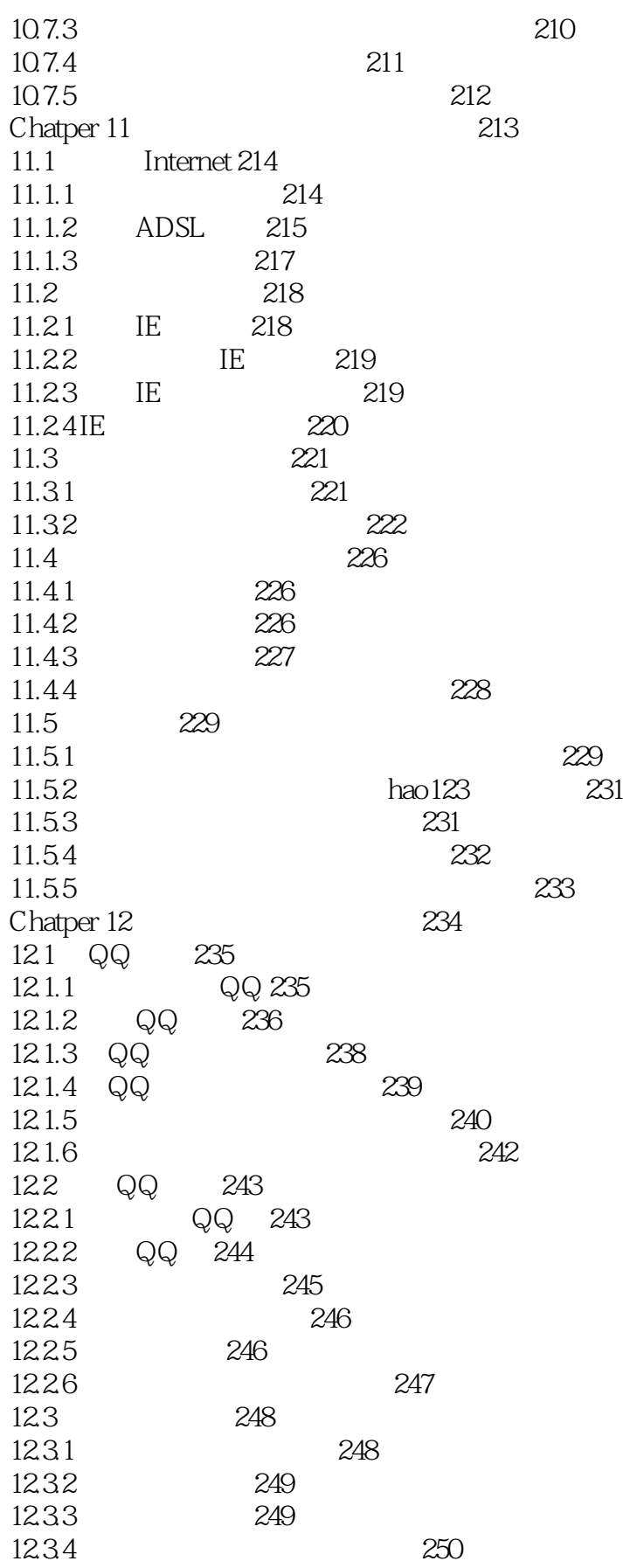

 $<<\frac{1}{2}$ 

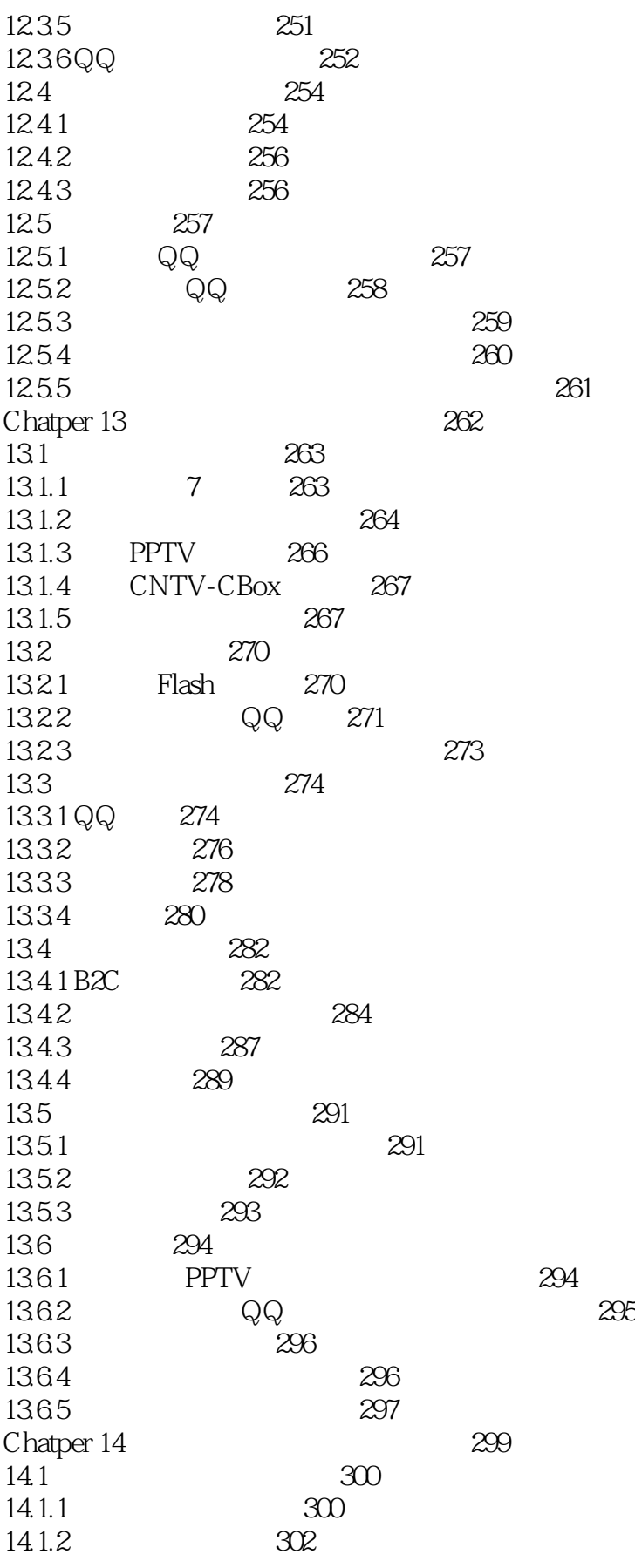

 $<<\qquad \qquad \Longrightarrow$ 

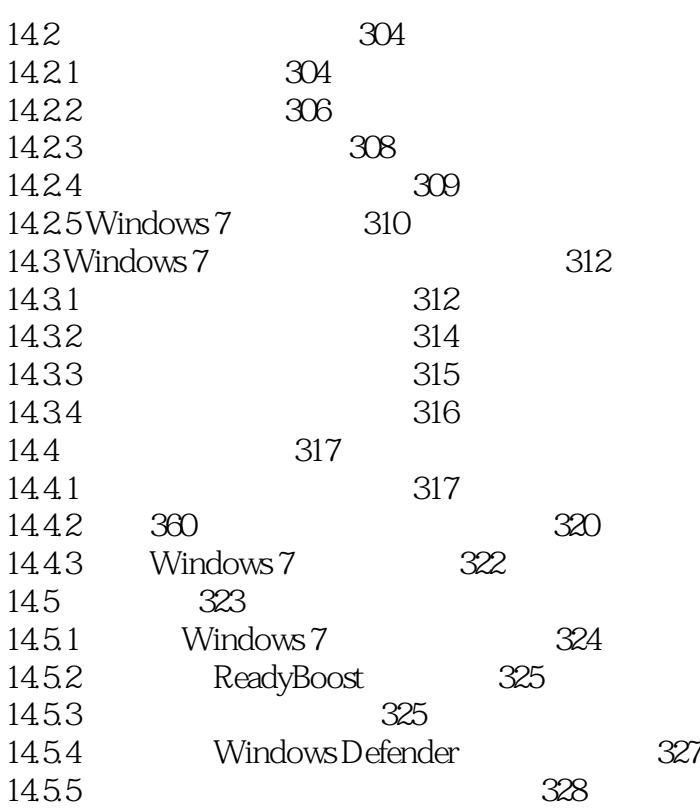

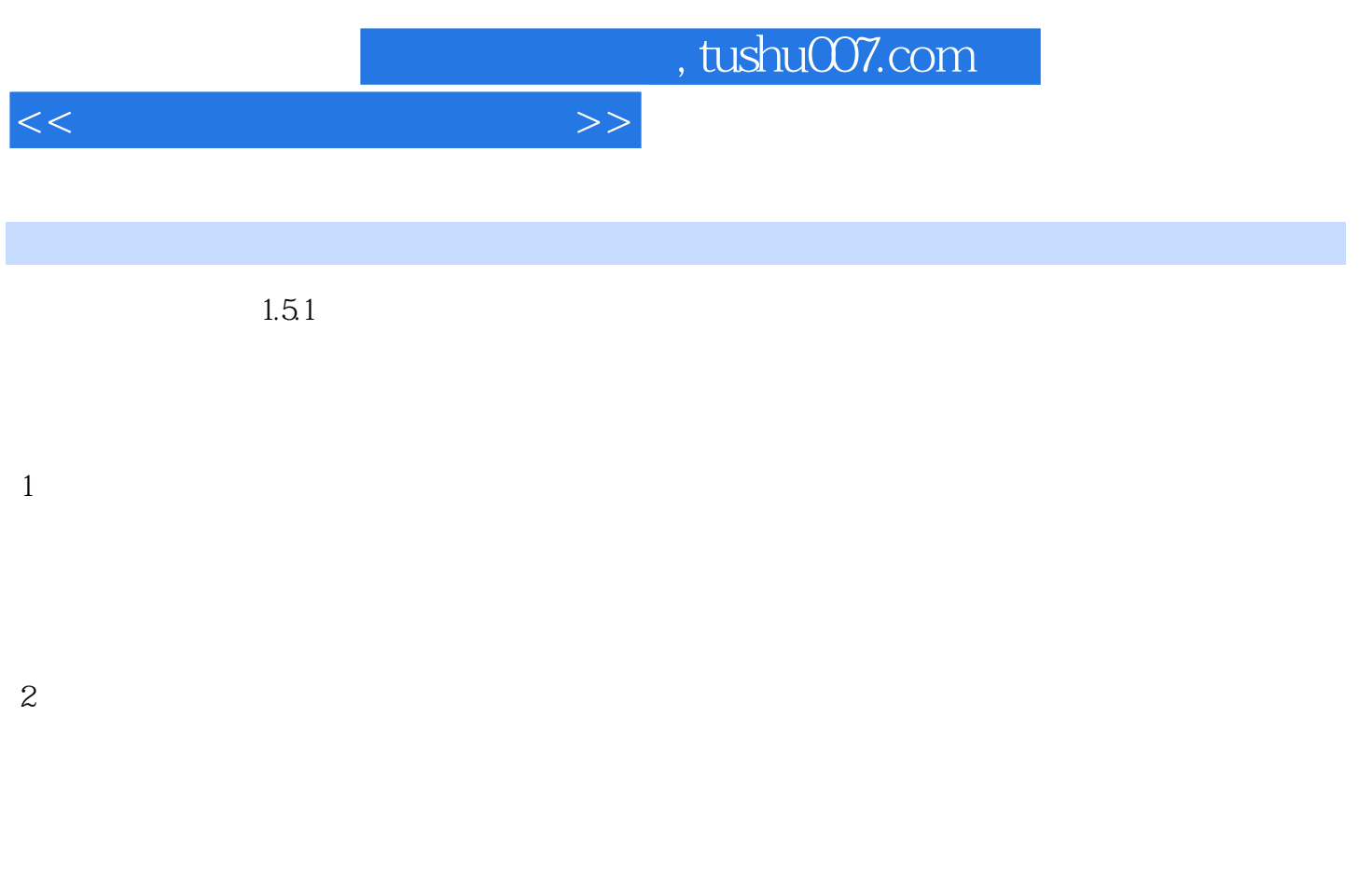

AS3750G—2332G50Mnkk AS4755—2332G50Mnks

 $R = \frac{1}{2}$ 

 $1.52$ 

" dxdiag" a dxdiag"

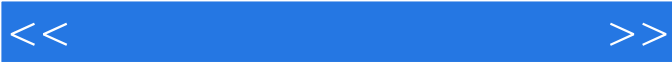

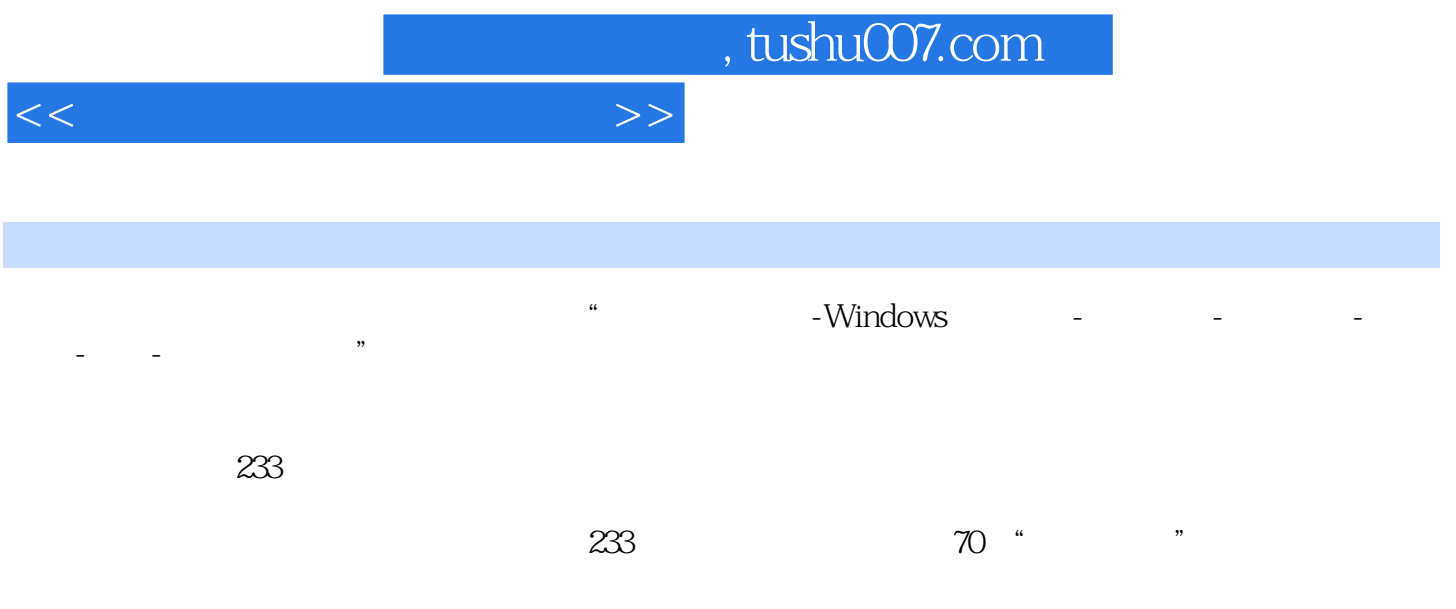

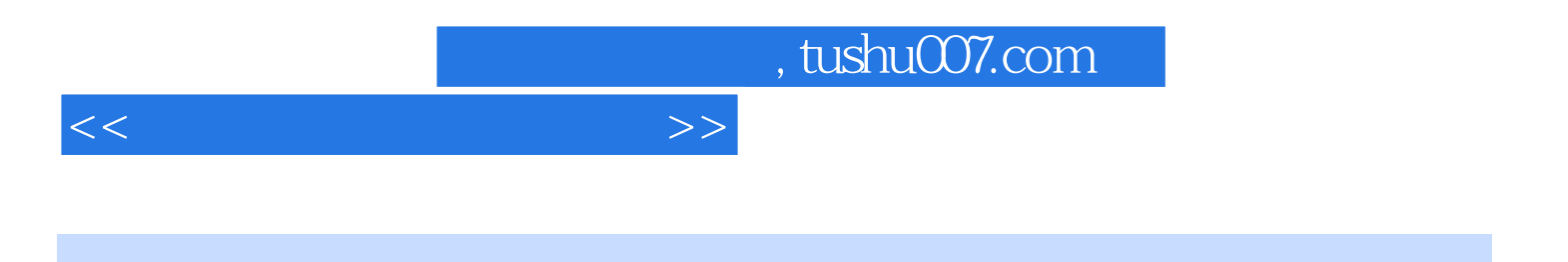

本站所提供下载的PDF图书仅提供预览和简介,请支持正版图书。

更多资源请访问:http://www.tushu007.com